# **FreeNAS - Bug #3205**

# **Display issues with message log window in Chromium on PC-BSD**

09/24/2013 06:33 PM - Anonymous

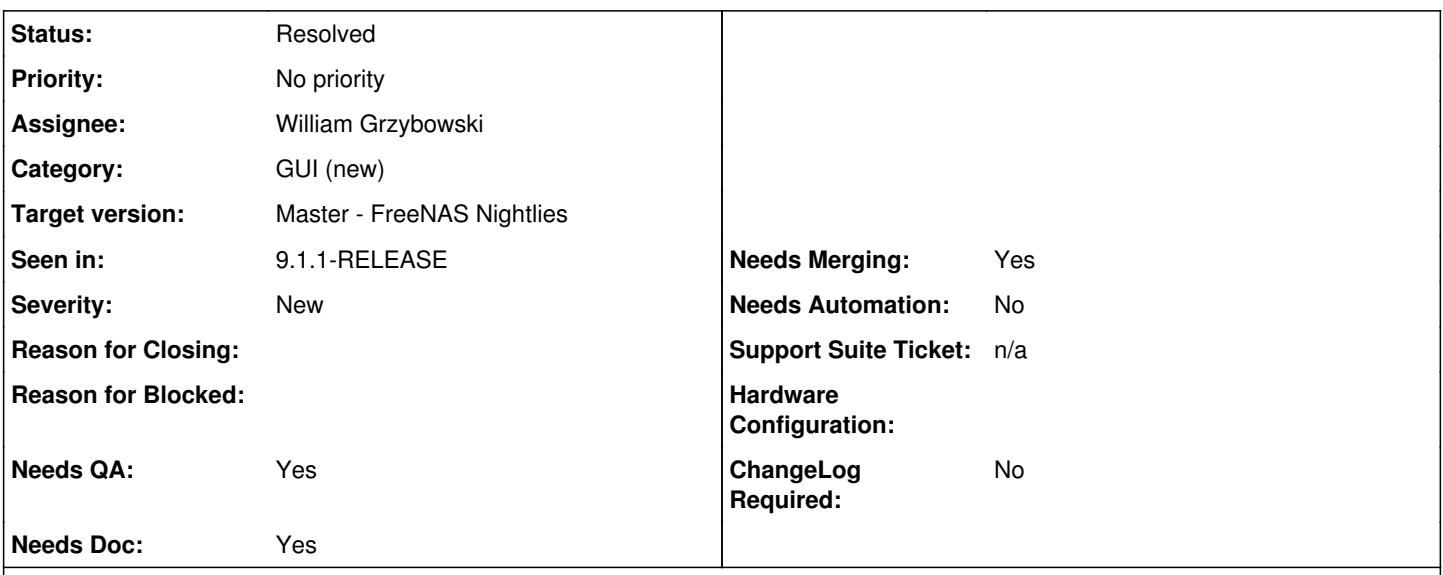

## **Description**

I've been having a number of odd display issues with the message log box in Chromium Version 29.0.1547.65 (220622) on PC-BSD 9.1. I have enclosed screenshots below. Basically, the window is tied to the right side of the screen. If you drag it right, it compresses slightly to a minimum width against the right side and then goes off the right side, but snaps back when you release the mouse. If you drag it left, it gets wider and wider (to about the width of the longest line in the log) while remaining tied to the right side. Dragging further left makes it detach from the right side, but it resets back to the right side after releasing the drag.

This is merely a display issue - as far as I can tell the actual information displayed is not impacted. I've observed this bug in many past versions of FreeNAS, though I can't be sure exactly when it started.

## **Associated revisions**

**Revision 08be6ed7 - 07/09/2014 09:48 AM - William Grzybowski** 

Word wrap the console messages

Ticket: #3205

#### **History**

#### **#1 - 10/10/2013 08:57 PM - Josh Paetzel**

*- Assignee set to William Grzybowski*

William, can you reproduce this on Chromium for another OS? This may be a PC-BSD issue.

## **#2 - 10/10/2013 09:11 PM - William Grzybowski**

No, it seems to be working fine on my end.

Chromium 28 and PCBSD. Unless I did not understand the issue (dragging the dialog to the right).

#### **#3 - 10/24/2013 08:13 PM - Jordan Hubbard**

*- Status changed from Unscreened to Closed: Cannot reproduce*

*- Assignee changed from William Grzybowski to Anonymous*

BRB: We can't reproduce this one. Old version of Chrome?

#### **#4 - 11/26/2013 11:18 PM - Anonymous**

*- File freenasconsolelong.png added*

*- Status changed from Closed: Cannot reproduce to Screened*

I just reproduced this again in Chromium Version 30.0.1599.101 (227552) and FreeNAS-9.2.0-RC-20131126. The behavior only appears when there's a line in /var/log/messages longer than the width of the window. To make this happen, I ran 'echo aaaaaaaaaaaaaaaaaaaaaaaaaaaaaaaaaaaaaaaaaaaaaaaaaaaaaaaaaaaaaaaaaaaaaaaaaaaaaaaaaaaaaaaaaaaaaaaaaaaaaaaaaaaaaaaaaaaaaaa aaaaaaaaaaaaaaa >>/var/log/messages' from the shell. This also caused the line to extend outside the footer window, though obviously that's a pathological case.

#### **#5 - 11/26/2013 11:19 PM - Anonymous**

*- Assignee changed from Anonymous to William Grzybowski*

#### **#6 - 11/27/2013 12:10 AM - William Grzybowski**

Can you make a video like James does? :)

I can reproduce the bug in footer window, not in the shell.

I type echo aaaa\*1000 >> /var/log/messages and nothing happens.

#### **#7 - 11/28/2013 12:23 AM - Anonymous**

Please see the video at sj-storage/Marketing/Ben/FreeNASLogWindowStretch.ogv

### **#8 - 07/09/2014 09:49 AM - William Grzybowski**

*- Status changed from Screened to Resolved*

### **#9 - 11/22/2017 01:09 PM - Dru Lavigne**

*- Target version set to Master - FreeNAS Nightlies*

## **Files**

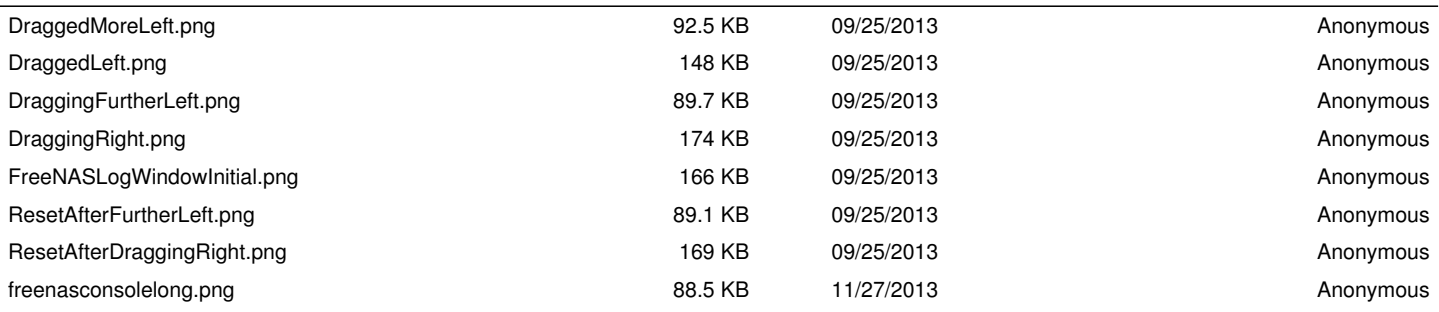